# **Nokia PremiCell Data List of AT Commands**

NOKIA is a registered trademark of Nokia Corporation, Finland. ©2000 Nokia Mobile Phones. All rights reserved.

Nokia Mobile Phones operates a policy of continuous improvement. Therefore we reserve the right to make changes and improvements to any of the products described in this guide without prior notice. Nokia Mobile Phones is not responsible for any loss of data, income or any consequential damage howsoever caused.

9351671 Issue 4

## Table of Contents

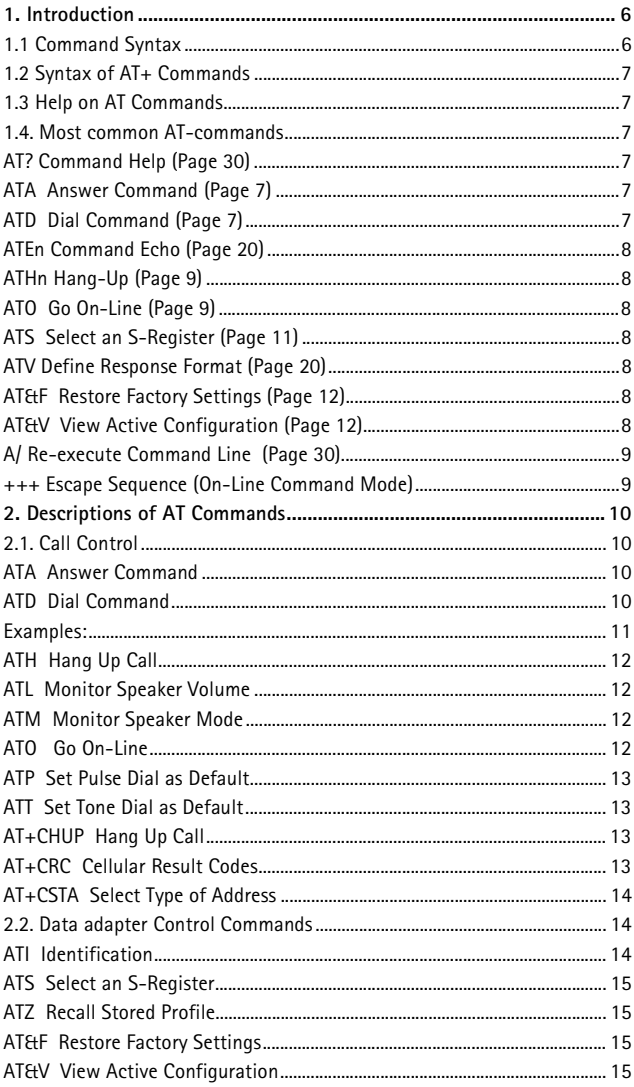

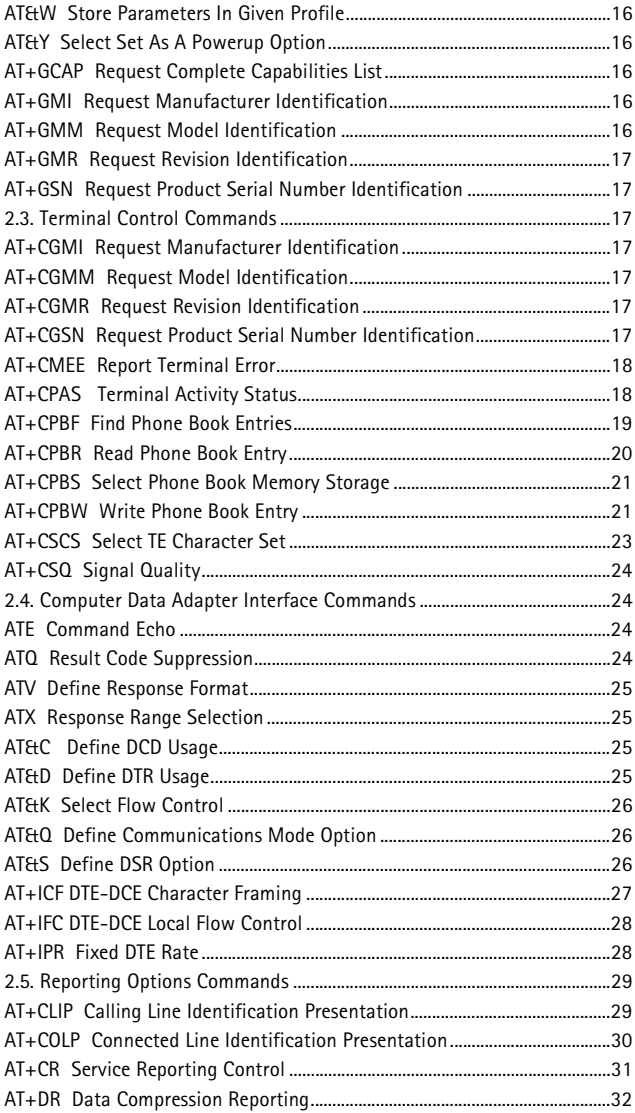

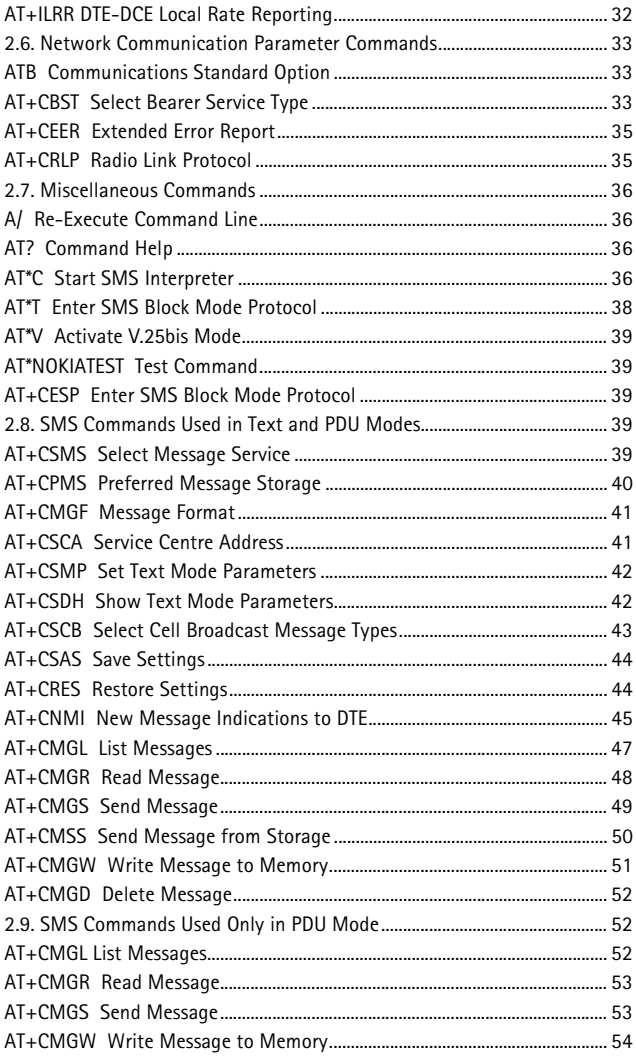

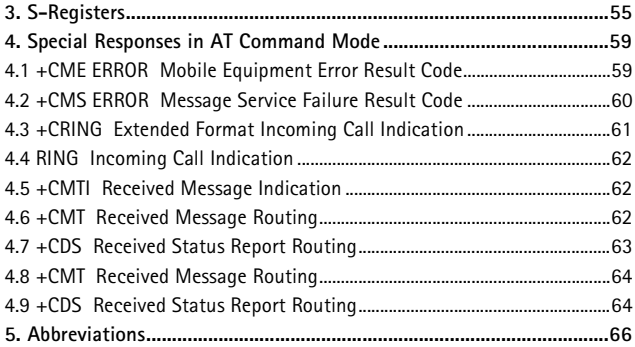

# <span id="page-5-0"></span>**1. Introduction**

Computers use AT commands to communicate with modems, i.e. you can use the commands described in this booklet to use data connections via your PremiCell terminal. Most communications applications, however, have a user-friendly interface that hides these AT commands from

the user.

The AT commands supported by the data adapter are listed below according to their uses. A short description, the syntax, the possible setting

va[lues and responses of the AT commands are presented. Note that](#page-65-0)  the "**AT**" or "**at**" prefix must be included at the beginning of each command line. You may type several AT commands on the same line, and in such cases you need to type the "AT" or "at" prefix only at the beginning of the command line. Some AT commands are not supported by all Nokia

products. Giving a command which is not supported causes an error response, and if the extended error report feature has been enabled with the AT+CMEE command, the error response also reports that the

command is not supported with the product used. Also, some parameters may not be supported by all products, and in this case those parameters are just ignored in commands or left blank in responses.

### <span id="page-5-1"></span>**1.1 Command Syntax**

The letter  $\langle n \rangle$  used in a command syntax is the setting value typed in as a part of the command. If the value is optional it is enclosed in square brackets. Setting values for the commands are presented below under the description of the command. When you select a setting value with an AT command, the setting is valid until you change it. The functionality of a particular command form is described on the right side of the syntax, and after that follows the command response. **Note:** Default values are marked with bold.

### <span id="page-6-0"></span>**1.2 Syntax of AT+ Commands**

When you want to set or display a value for a setting, or you want to know the valid values, type in AT+ the command string followed by "=n", "?", or "=?", and press  $\leq$ ENTER $>$ .

1)  $AT_{+}$  =n To write in a new setting with the command.

 $2)$  AT<sub>+</sub> ? Displays the current setting for the command.

3)  $AT+$  =? Displays all setting values that can be used with the command.

### <span id="page-6-1"></span>**1.3 Help on AT Commands**

To get general Help on the AT commands supported by the terminal, use the commands AT? or AT?0. To get Help on a functional group of AT

commands type: AT?n (n= the number of the group). You issue AT commands to the data adapter via your communications application. When the data adapter receives a command, it responds with a message that is displayed on your computer screen.

### <span id="page-6-2"></span>**1.4. Most common AT-commands**

This section introduces the most commonly used AT commands with a brief description. You can find more detailed information on the command on the page indicated in the description.

### <span id="page-6-3"></span>**AT? Command Help (Page 30)**

Displays a list of available AT commands and Help in English. This command must stand alone on the command line.

### <span id="page-6-4"></span>**ATA Answer Command (Page 7)**

Answers an incoming call. If there is already a voice call active, the call is switched to data/fax receiving mode (depending on the application you are using).

### <span id="page-6-5"></span>**ATD Dial Command (Page 7)**

Initiates a call. When a data call is initiated, the command has to contain the recipient's number or a directory entry which contains the stored number.

### <span id="page-7-0"></span>**ATEn Command Echo (Page 20)**

Determines whether or not characters are echoed in the command mode.

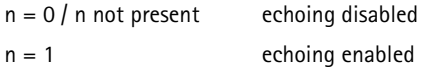

### <span id="page-7-1"></span>**ATHn Hang-Up (Page 9)**

Hangs up the call.

 $n = 0 / n$  not present clears the call

### <span id="page-7-2"></span>**ATO Go On-Line (Page 9)**

Returns data adapter to on-line mode, after a connection has been established and the escape sequence (+++) has been issued.

### <span id="page-7-3"></span>**ATS Select an S-Register (Page 11)**

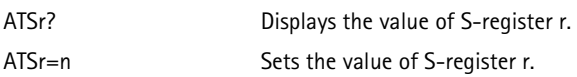

### <span id="page-7-4"></span>**ATV Define Response Format (Page 20)**

Determines whether result codes are transmitted in numeric or alphanumeric form.

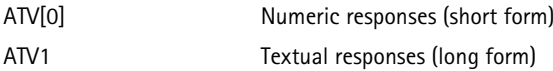

### <span id="page-7-5"></span>**AT**&**F Restore Factory Settings (Page 12)**

Restores all factory settings including S-register settings but does not save them.

### <span id="page-7-6"></span>**AT**&**V View Active Configuration (Page 12)**

Displays the current S-register settings.

### <span id="page-8-0"></span>**A/ Re-execute Command Line (Page 30)**

Re-executes the command preceding this request. If this was the first

request, then an OK status will be returned.

#### <span id="page-8-1"></span>**+++ Escape Sequence (On-Line Command Mode)**

Returns the data adapter to command mode after a connection has been established, without breaking the connection. The data adapter must be in command mode to accept AT Commands.

# <span id="page-9-0"></span>**2. Descriptions of AT Commands**

### <span id="page-9-1"></span>**2.1. Call Control**

### <span id="page-9-2"></span>**ATA Answer Command**

This command answers an incoming call. The call is indicated by the RING or +CRING message on the terminal equipment or by the number 2 if numeric mode has been selected.

### **Syntax:**

ATA Answer incoming call.

### <span id="page-9-3"></span>**ATD Dial Command**

This command initiates a call. When a call is initiated, the command must contain the called party's number or a directory entry which contains the stored number. The ATD command can also be used for sending DTMF tones and for switching call mode from voice to data when an alternating call is active. When the data adapter tries to reach a number and fails to establish a connection, further attempts will be delayed, i.e. successive attempts to dial the same number will be rejected for a short period of time, and the response DE-LAYED will be displayed. The delay period only lasts for a few seconds initially; however,

if you continue to try to get the call through and fail, the delay will be prolonged for a few minutes. Finally, the called number will be included on a list of so-called blacklisted numbers. The response BLACKLISTED will be seen on the screen. The data adapter will not accept any new attempts to that number before you press any key on the phone keypad. This user action erases the number from the list and enables you to call the number again. The purpose of blacklisting numbers is to conserve the network's resourc-

es.

### **Syntax:**

A semicolon character needs to be added when a voice call is originated.

ATD[<dial\_string>[;]] Dials the number in a dial-string.

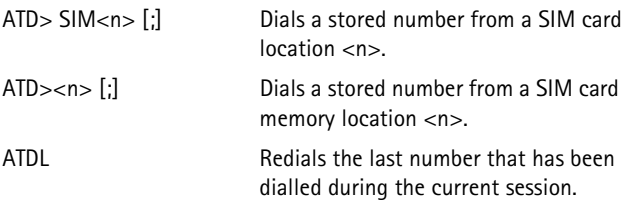

The following special characters in dial-string are valid (dial modifiers):

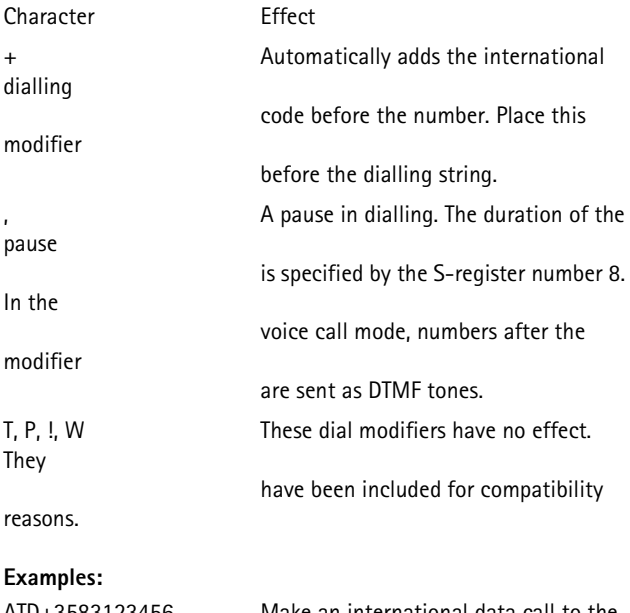

<span id="page-10-0"></span>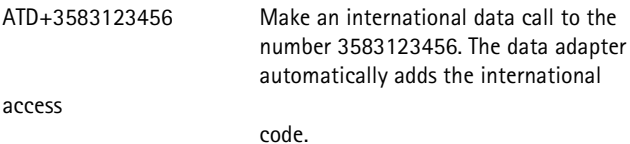

2000 Nokia Mobile Phones. All Rights Reserved. **11**

in the

ATD> SIM2 Make a data call to the number stored

SIM card memory location 2.

### <span id="page-11-0"></span>**ATH Hang Up Call**

This command normally hangs up the call. If the alternating call data mode is currently active, ATH does not hang up the call but call mode is switched from data to voice. If you want to disconnect the alternating call, you must use the AT+CHUP command instead. **Syntax:**

ATH[<n>] Hang up call.

#### <span id="page-11-1"></span>**ATL Monitor Speaker Volume**

This command has no effect on the data adapter. It is included for compatibility rea-

sons. **Syntax:**

 $ATL<sub>[n>]</sub>$ 

### <span id="page-11-2"></span>**ATM Monitor Speaker Mode**

This command has no effect on the data adapter. It is included for compatibility rea-

sons. **Syntax:**

 $ATM$ [< $n$ >]

### <span id="page-11-3"></span>**ATO Go On-Line**

This command is used when you have made a connection with the remote device and have escaped (with the +++ command) to the command mode. Give the command to return from the (on-line) command mode to normal on-line operation. **Syntax:**

ATO[<n>] Go to on-line state. Response is CONNECT [<speed>].

#### <span id="page-12-0"></span>**ATP Set Pulse Dial as Default**

This command has no effect on the data adapter. It is included for compatibility reasons. **Syntax:** ATP

#### <span id="page-12-1"></span>**ATT Set Tone Dial as Default**

This command has no effect on the data adapter. It is included for compatibility reasons. **Syntax:**

ATT

#### <span id="page-12-2"></span>**AT+CHUP Hang Up Call**

This command hangs up the call, also when an alternating mode call is ac-

tive.

#### **Syntax:**

AT+CHUP Hang up call. Response is NO CARRIER.

#### <span id="page-12-3"></span>**AT+CRC Cellular Result Codes**

This command controls whether or not the extended format incoming call indication is used. When enabled, an incoming call is indicated to the DTE with the result["resulting"?] code +CRING:<type> instead of the normal RING.

#### **Syntax:**

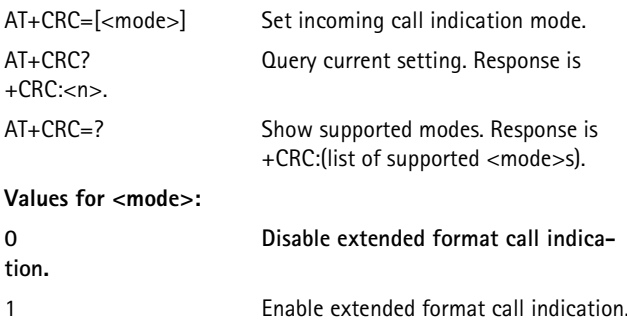

### <span id="page-13-0"></span>**AT+CSTA Select Type of Address**

This command selects the type of number for further dialling commands (ATD).

### **Syntax:**

AT+CSTA=[<type>] Set number type.

AT+CSTA? Query current setting. Response is +CSTA: <type>

AT+CSTA=? Show supported types. Response is +CSTA: (list of supported <type>s)

### **Values for <type>:**

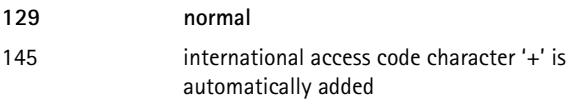

### <span id="page-13-1"></span>**2.2. Data adapter Control Commands**

### <span id="page-13-2"></span>**ATI Identification**

This command displays information about the data adapt-

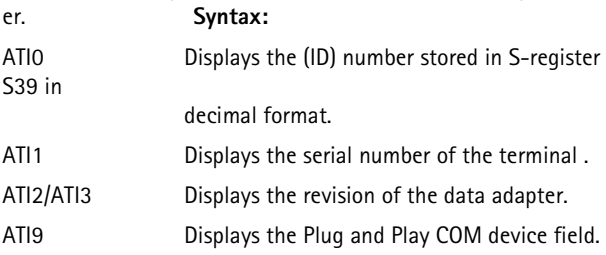

### <span id="page-14-0"></span>**ATS Select an S-Register**

This command manipulates the S-registers of the data adapter. The S-registers contain various user alterable parameters. See the section

S-registers below for information on the contents of the registers. If the S-register number is omitted, the operation will affect register number 0, i.e. ATS is the same as ATS0. If the <value> is omitted or is incorrect, the

ERROR result code will be displayed. **Syntax:**

```
ister.
```
ATS [<register\_number>]? Displays the value of the S-reg-

ATS[<register\_number>]=<value> Assigns <value> to the S-register.

### <span id="page-14-1"></span>**ATZ Recall Stored Profile**

This command restores the parameter values of one of the user sets by recalling the respective S-Register settings from the memory.

### **Syntax:**

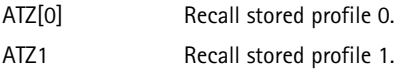

### <span id="page-14-2"></span>**AT**&**F Restore Factory Settings**

The command restores all the factory settings including all the S-Register settings but does not save them.

### **Syntax:**

AT&F Restore factory settings.

### <span id="page-14-3"></span>**AT**&**V View Active Configuration**

This command displays the current values of the S-registers and other set-

tings.

### **Syntax:**

AT&V View active configuration.

### <span id="page-15-0"></span>**AT**&**W Store Parameters In Given Profile**

This command stores the current S-register and other settings to one of two user profiles. **Syntax:**

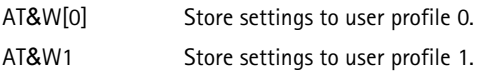

### <span id="page-15-1"></span>**AT**&**Y Select Set As A Powerup Option**

Defines which user profile (0 or 1) the parameters are loaded from when the data adapter is activated. **Syntax:**

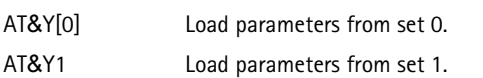

### <span id="page-15-2"></span>**AT+GCAP Request Complete Capabilities List**

This command causes the data adapter to display information intended to permit the user to identify the overall capabilities of the data adapter. **Syntax:**

AT+GCAP Display data adapter capabilities. Response is +GCAP: +CGSM which means that cellular commands are supported.

### <span id="page-15-3"></span>**AT+GMI Request Manufacturer Identification**

This command displays the data adapter manufacturer identification. **Syntax:**

AT+GMI Display manufacturer identification.

### <span id="page-15-4"></span>**AT+GMM Request Model Identification**

This command displays the terminal model identification. **Syntax:**

AT+GMM Display model identification.

### <span id="page-16-0"></span>**AT+GMR Request Revision Identification**

This command displays the terminal revision identification. **Syntax:**

AT+GMR Display revision identification.

### <span id="page-16-1"></span>**AT+GSN Request Product Serial Number Identification**

This command displays the terminal serial number. **Syntax:**

AT+GSN Display serial number.

### <span id="page-16-2"></span>**2.3. Terminal Control Commands**

#### <span id="page-16-3"></span>**AT+CGMI Request Manufacturer Identification**

This command displays phone manufacturer identification. **Syntax:**

AT+CGMI Display manufacturer identification.

### <span id="page-16-4"></span>**AT+CGMM Request Model Identification**

This command displays the terminal model identification.

### **Syntax:**

AT+CGMM Display model identification.

### <span id="page-16-5"></span>**AT+CGMR Request Revision Identification**

This command displays the terminal revision identification. **Syntax:**

AT+CGMR Display revision identification.

### <span id="page-16-6"></span>**AT+CGSN Request Product Serial Number Identification**

This command causes the terminal to display its serial number. **Syntax:**

AT+CGSN Display serial number.

### <span id="page-17-0"></span>**AT+CMEE Report Terminal Error**

This command disables or enables the use of the result code +CME ERROR: <err> as an indication of an error relating to the functionality of the terminal . When enabled, terminal related errors cause the +CME ERROR: <err> result code instead of the regular ERROR result code. ERROR is returned normally when the error is related to syntax, invalid parameters, or data adapter functionali-

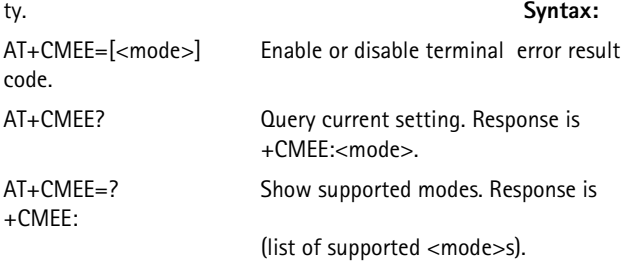

#### **Values for <mode>:**

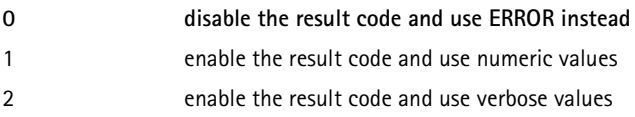

#### <span id="page-17-1"></span>**AT+CPAS Terminal Activity Status**

This command returns the activity status of the terminal. It can be used to interrogate the terminal before requesting action from it.

#### **Syntax:**

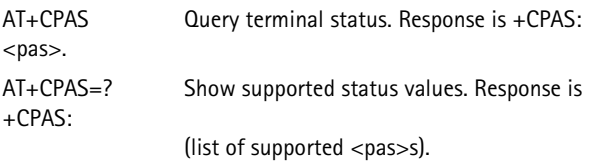

#### **Values for <pas>:**

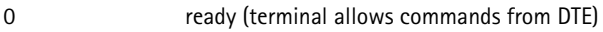

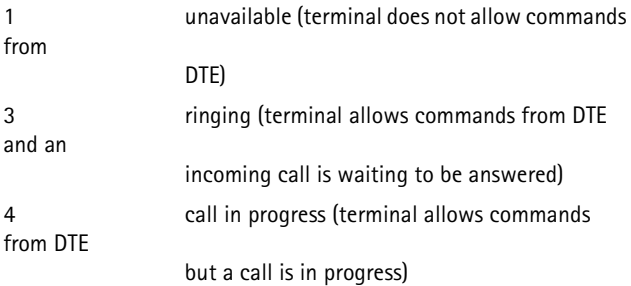

#### <span id="page-18-0"></span>**AT+CPBF Find Phone Book Entries**

This command returns phone book entries where the alphanumeric field starts with the search string <findtext>. Entries are searched from the current phone book memory storage selected with the AT+CPBS command. The format used for string information is selected with the AT+CSCS command. Syntax:

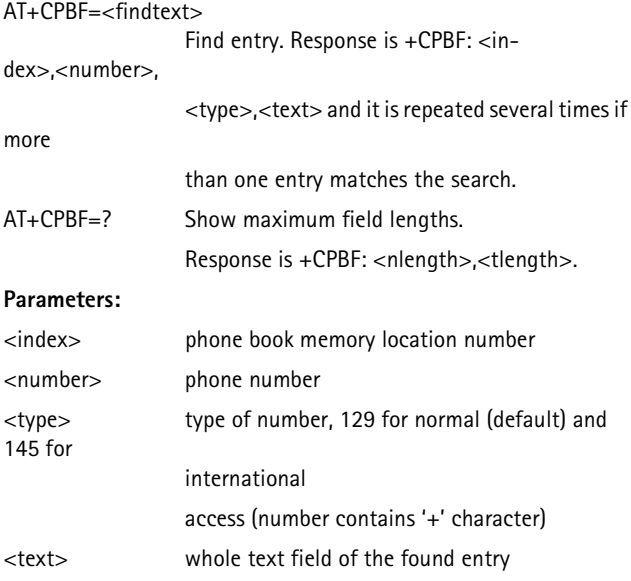

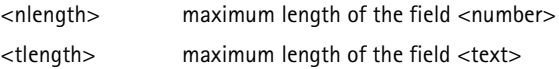

### <span id="page-19-0"></span>**AT+CPBR Read Phone Book Entry**

This command returns phone book entries in a location number range <index1>...<index2> from the current phone book memory storage selected with the AT+CPBS command. If <index2> is left out, only the location <index1> is returned. The format used for string information is selected with the AT+CSCS command. **Syntax:**

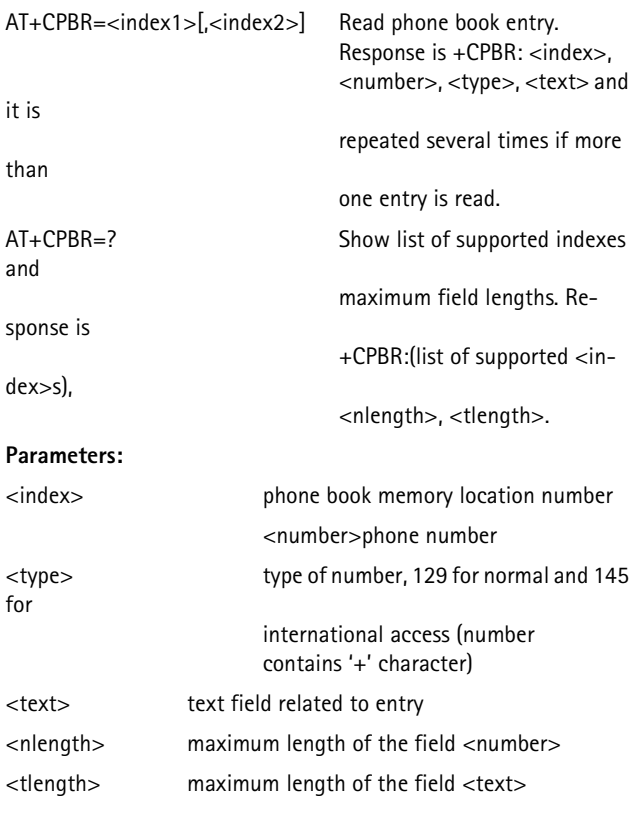

#### **Example:**

AT+CPBR=20,22 Read SIM card memory locations 20 to 22.

### <span id="page-20-0"></span>**AT+CPBS Select Phone Book Memory Storage**

This command selects phone book memory storage, which is used by the phone book write commands. See +CPBW command. This command also affects the command AT+CPBF by setting the search to start from the memory storage selected by this command. **Syntax:**

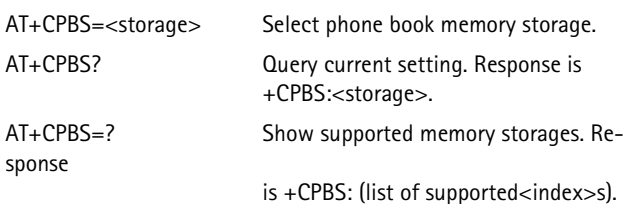

#### **Values for <storage>:**

"SM" SIM's phone book

#### **Example:**

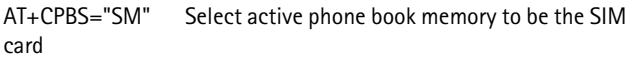

memory.

### <span id="page-20-1"></span>**AT+CPBW Write Phone Book Entry**

This command writes a phone book entry in a location number  $\leq$  index> in the current phone book memory storage selected with the AT+CPBS command. The format used for string information is selected with the AT+CSCS command. **Syntax:**

AT+CPBW=<index>,<number>,<type>,<text>Write phone book entry.

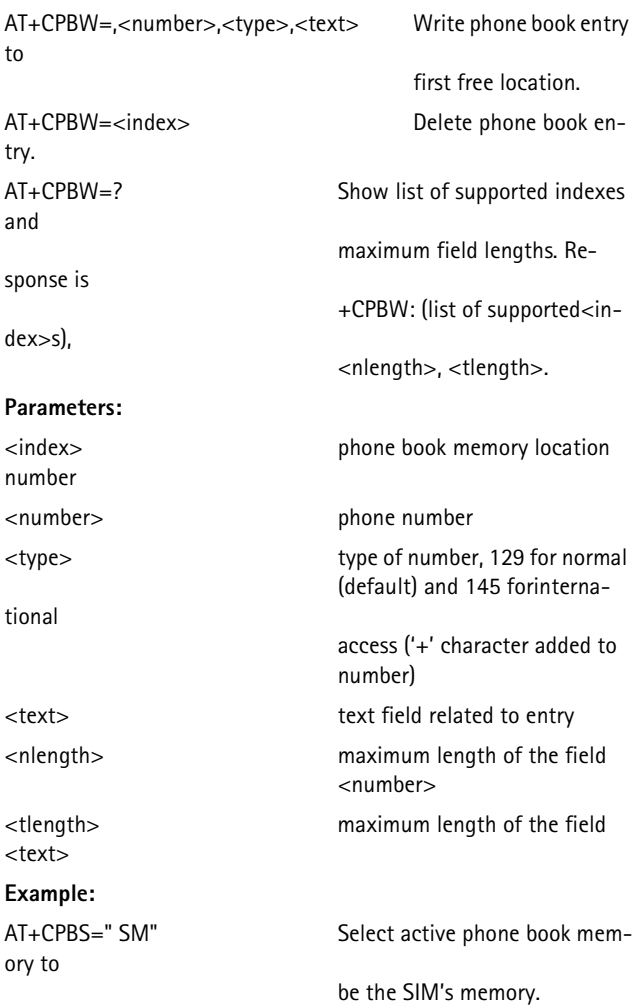

AT+CPBW=24,"285111",,"Mr Smith" Store number 285111 in the terminal's memory location 24

with

the name Mr Smith.

#### <span id="page-22-0"></span>**AT+CSCS Select TE Character Set**

This command informs the data adapter as to which character set is used by the DTE. The data adapter is then able to convert character strings correctly between DTE and mobile equipment character sets. This setting affects text mode SMS data and alpha fields in the phone book memory. **Syntax:**

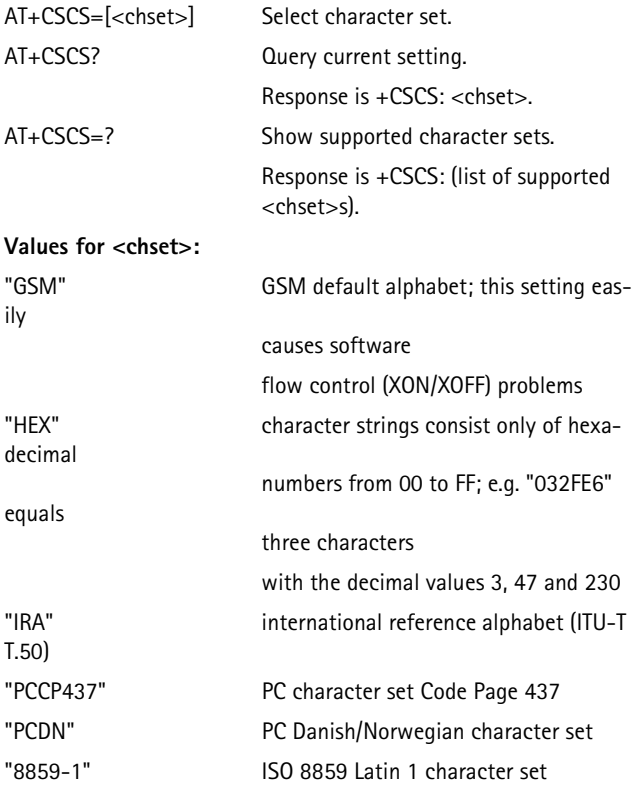

2000 Nokia Mobile Phones. All Rights Reserved. **23**

### <span id="page-23-0"></span>**AT+CSQ Signal Quality**

This command returns the received signal strength indication <rssi>. Bit error rate indication is not supported. **Syntax:**

AT+CSQ Query signal strength.

Response is +CSQ: <rssi>, 99.

AT+CSQ=? Show supported values.

Response is +CSQ: (list of supported <rssi>s), 99.

### **Values for <rssi>:**

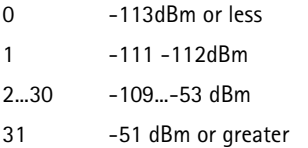

99 not known or not detectable

### <span id="page-23-1"></span>**2.4. Computer Data Adapter Interface Commands**

### <span id="page-23-2"></span>**ATE Command Echo**

This command determines whether or not characters that are received from the DTE are echoed in the command mode.

### **Syntax:**

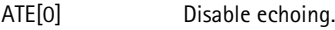

**ATE1 Enable echoing.**

### <span id="page-23-3"></span>**ATQ Result Code Suppression**

This command determines whether or not responses are sent to the DTE. **Syntax:**

- **ATQ[0] Enable sending of responses to DTE.**
- ATQ1 Disable sending of responses to DTE**.**

### <span id="page-24-0"></span>**ATV Define Response Format**

This command determines whether result codes are transmitted in a numeric form or an alphabetic (or verbose) form.

#### **Syntax:**

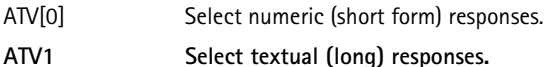

#### <span id="page-24-1"></span>**ATX Response Range Selection**

This command selectively enables or disables the response codes sent to the DTE.

#### **Syntax:**

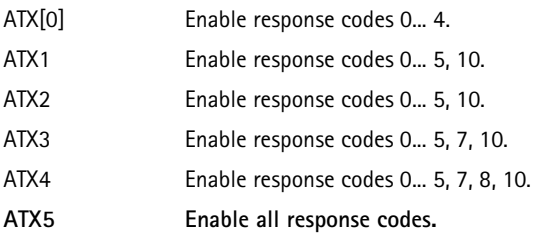

### <span id="page-24-2"></span>**AT**&**C Define DCD Usage**

This command determines how the state of the DCD V.24 signal relates to the detection on the received line signal from the distant enSyntax:

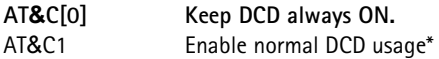

\*This is "always ON" with 09i/18i PremiCell. The command is included for compatibility purposes.

### <span id="page-24-3"></span>**AT**&**D Define DTR Usage**

This command defines how the DTR V.24 signal from the DTE is handled. **Syntax:**

AT&D[0] DTR is ignored if AT&Q0 is selected. DTR ON-OFF

hangs up the terminal if AT&Q2 is selected.

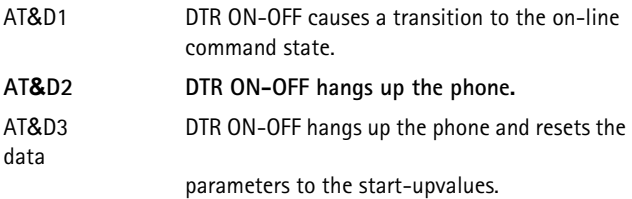

#### <span id="page-25-0"></span>**AT**&**K Select Flow Control**

This command selects the local flow control mode. Using this command is not recommended, instead use the AT+IFC command. **Syntax:** AT&K[0] Disable flow control. AT&K3 Set hardware flow control (CTS/RTS). AT&K4 Set software flow control (XON/XOFF).

### <span id="page-25-1"></span>**AT**&**Q Define Communications Mode Option**

This command defines the dialling and on-line options. **Syntax:**

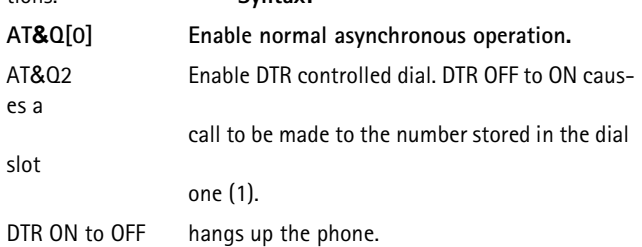

### <span id="page-25-2"></span>**AT**&**S Define DSR Option**

This command defines how the DSR V.24 signal is handled. **Syntax:**

- AT&S[0] Keep DSR always ON.
- AT&S1 Enable normal DSR usage\*

\*This is "always ON" with 09i/18i PremiCell. The command is included for compatibility purposes.

### <span id="page-26-0"></span>**AT+ICF DTE-DCE Character Framing**

This command is used to determine the character framing that the data adapter uses while accepting commands and while transmitting

information text and a result code to/from a DTE.

**Note:** The terminal does not support autobauding. Therefore, after changing character framing settings of the data adapter and your communications application, close and restart the communications application. For repeated use of these settings you should issue the AT-commands AT&W and AT&Y.

#### **Syntax:**

AT+ICF=[<format>[,<parity>]] Set character framing.

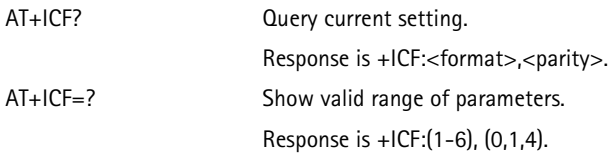

#### **Parameters:**

<format>

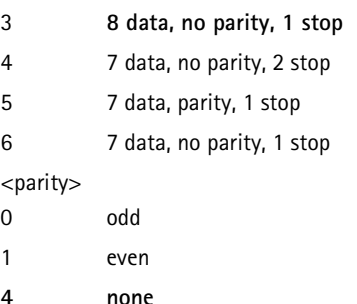

### <span id="page-27-0"></span>**AT+IFC DTE-DCE Local Flow Control**

This command is used to control the operation of local flow control between the DTE and the data adapter. <DCE\_by\_DTE> specifies the flow control used by DTE to control the flow of received data from the data adapter. <DTE\_by\_DCE> specifies the flow control used by a data adapter to control the flow of transmitted data from the DTE. **Syntax:**

AT+IFC=<DCE\_by\_DTE>,<DTE\_by\_DCE> Set flow control. AT+IFC? Query current setting. Response is

+IFC:<DCE\_by\_DTE><DTE\_by\_DCE>.

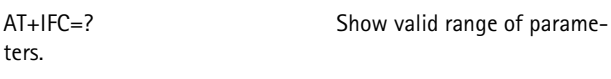

Response is +IFC:(0-3),(0-2).

#### **Parameters:**

#### <DCE\_by\_DTE>

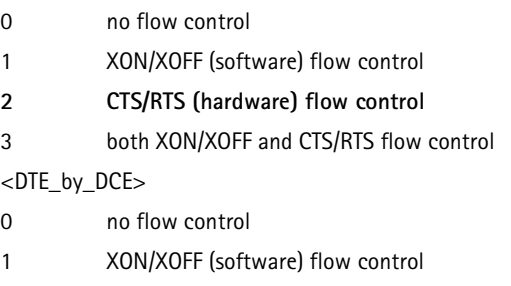

**2 CTS/RTS (hardware) flow control**

### <span id="page-27-1"></span>**AT+IPR Fixed DTE Rate**

This command specifies the data rate at which the data adapter will accept commands.

### **Syntax:**

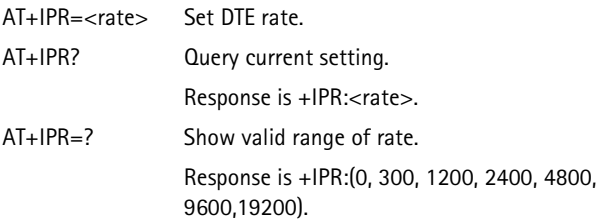

#### **Values for <rate>:**

### <span id="page-28-0"></span>**2.5. Reporting Options Commands**

#### <span id="page-28-1"></span>**AT+CLIP Calling Line Identification Presentation**

This command refers to the GSM supplementary service CLIP (Calling Line Identification Presentation) that enables a called subscriber to obtain the calling line identity (CLI) of the calling party when receiving a mobile terminated call. With this command, the user can enable or disable the presentation of the CLI on the DTE. It has no effect on the execution of the supplementary service CLIP in the network. **Syntax:**

AT+CLIP=[<mode>] Set CLIP mode.

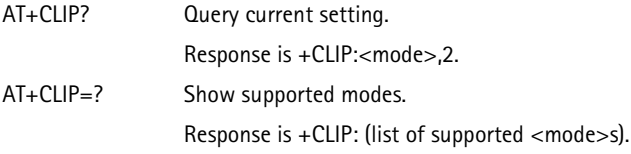

#### **Values for <mode>:**

#### **0 disable CLIP**

1 enable CLIP

### **CLIP information:**

When the presentation of the CLIP on the DTE is enabled (and the calling subscriber permits), the +CLIP:<number>,<type>[,,,<alpha>] response is returned after every RING result code sent from the data adapter to the DTE (or +CRING).

<number> phone number

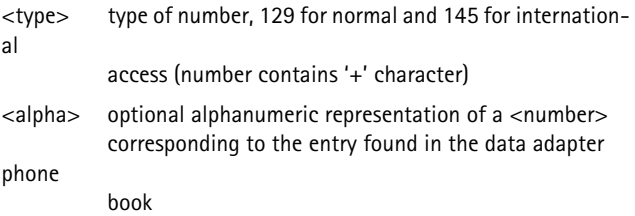

### <span id="page-29-0"></span>**AT+COLP Connected Line Identification Presentation**

This command refers to the GSM supplementary service COLP (Connected Line Identification Presentation) that enables a calling subscriber to

obtain the connected line identity (COL) of the called party after setting up a mobile originated call. The command enables or disables the presentation of the COL at the DTE.

### **Syntax:**

AT+COLP=[<mode>]

Set COLP mode.

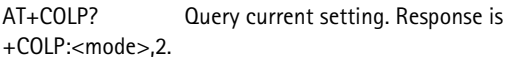

AT+COLP=? Show supported modes.

Response is +COLP: (list of supported <mode>s).

### **Values for <mode>:**

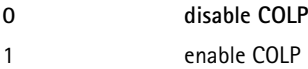

### **COLP information:**

When the presentation of COLP on the DTE is enabled (and the called subscriber permits), the +COLP:<number>,<type>[,,,<alpha>] response is returned before any +CR or V.25ter responses. Refer to AT+CLIP for descriptions of the response parameters.

#### <span id="page-30-0"></span>**AT+CR Service Reporting Control**

This command controls whether or not the result code +CR:<serv> is returned from the data adapter to the computer. If enabled, the result code is transmitted at the point during the connect negotiation during which the data adapter has determined the speed and quality of service to be used, before any error control or data compression reports are transmitted, and before any final result code (e.g. CONNECT) is transmitted.

#### **Syntax:**

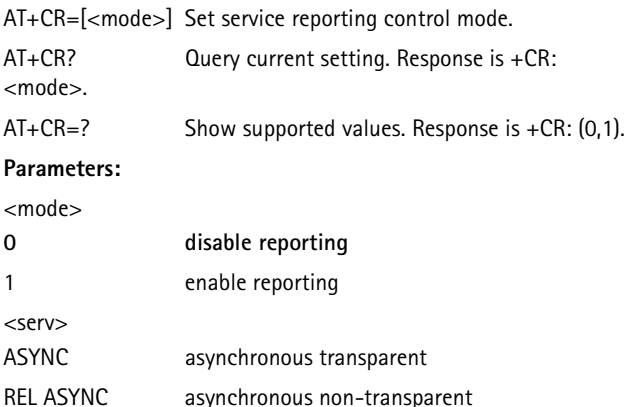

### <span id="page-31-0"></span>**AT+DR Data Compression Reporting**

This command controls whether or not the +DR:<compr> result code is transmitted from the data adapter to the DTE. The result code shows the current data compression type. If enabled, the result code is transmitted at the point after error control negotiation (handshaking) during which the DCE has determined the data compression technique to be used (if any) and the direction of operation.

### **Syntax:**

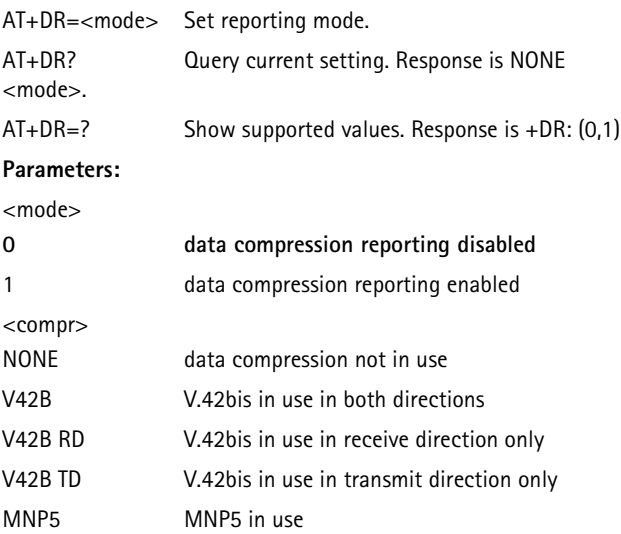

### <span id="page-31-1"></span>**AT+ILRR DTE-DCE Local Rate Reporting**

This command controls whether or not the +ILRR:<rate> information text is transmitted from to the DTE. If enabled, the result code is transmitted after any modulation, error control or data compression reports are transmitted, and before any final result code (e.g. CONNECT) is transmitted. The <rate> is applied after the final result code is transmitted. **Syntax:**

AT+ILRR=[<mode>] Set reporting mode.

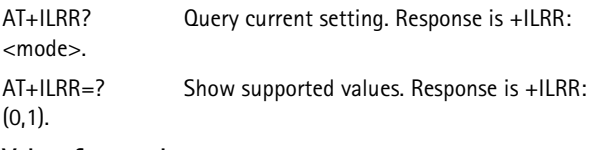

#### **Values for <mode>:**

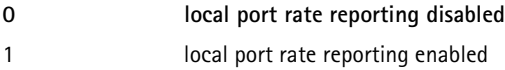

#### <span id="page-32-0"></span>**2.6. Network Communication Parameter Commands**

#### <span id="page-32-1"></span>**ATB Communications Standard Option**

This command has no effect on the data adapter. It is included for compatibility reasons. **Syntax:**

 $ATB$ [< $n$ >]

### <span id="page-32-2"></span>**AT+CBST Select Bearer Service Type**

This command selects the bearer service <name> with data rate <speed> , and the connection element <ce> to be used when data calls are originated. The selected bearer service, rate, and connection element are used both in mobile originated and mobile terminated data and alternate type of calls during data mode.

#### **Syntax:**

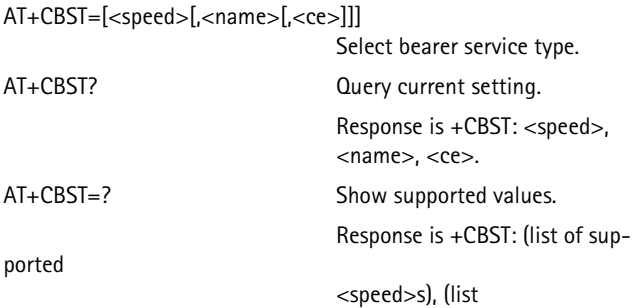

of supported <name>s), (list of supported <ce>s).

#### **Parameters:**

<speed>

- **0 autobauding (automatic selection of speed)**
- 1 300 bps (V.21)
- 2 1200 bps (V.22)
- 3 1200/75 bps (V.23)
- 4 2400 bps (V.22bis)
- 5 2400 bps (V.26ter)
- 6 4800 bps (V.32)
- 7 9600 bps (V.32)

<name>

- 0 asynchronous modem
- 2 PAD Access (asynchronous)

 $<$ ce $>$ 

- 0 transparent
- **1 non-transparent**
- 2 both, transparent preferred
- 3 both, non-transparent preferred

### <span id="page-34-0"></span>**AT+CEER Extended Error Report**

This command causes the data adapter to return one or more lines of information text, which should offer the user of the data adapter an extended report of the reason for the failure in the last unsuccessful call setup (originating or answering). Typically, the text will consist of a single line containing the failure information given by the GSM network in a textual format. **Syntax:**

AT+CEER Display error report.

Response is +CEER:<report>.

### <span id="page-34-1"></span>**AT+CRLP Radio Link Protocol**

This command selects the Radio Link Protocol parameters. **Syntax:**

AT+CRLP=[<iws>[,<mws>[,<T1>[, <N2>]]]] Set RLP parameters.

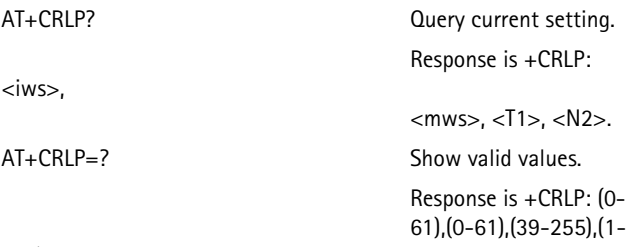

255).

#### **Parameters:**

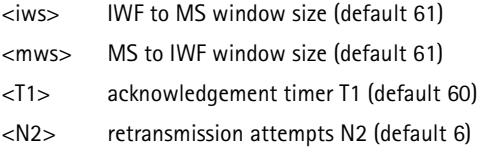

### <span id="page-35-0"></span>**2.7. Miscellaneous Commands**

### <span id="page-35-1"></span>**A/ Re-Execute Command Line**

Re-executes the command preceding this request. **Syntax:**

A/ Re-execute previous command.

### <span id="page-35-2"></span>**AT? Command Help**

Returns a list of available AT commands and Help in English. This command must be alone on the command line.

#### **Syntax:**

AT?[<n>] Display AT command help screen.

### <span id="page-35-3"></span>**AT\*C Start SMS Interpreter**

This command activates the Short Message Service Interpret-

- er. **Syntax:**
- AT\*C Activate SMS interpreter.

### **Commands available in the SMS Interpreter:**

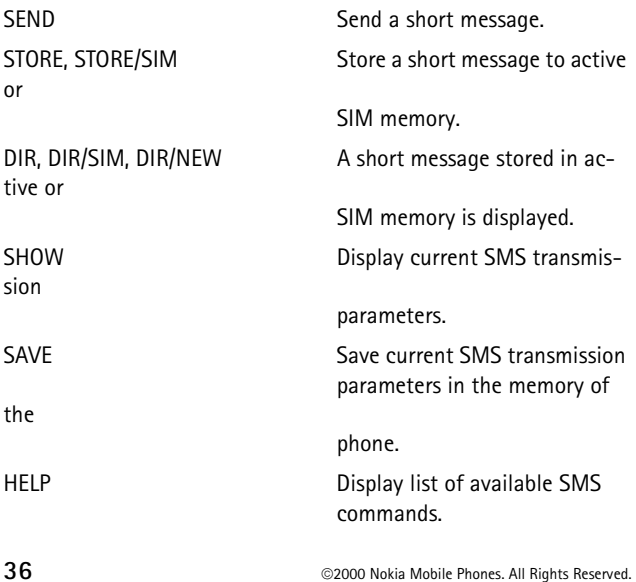

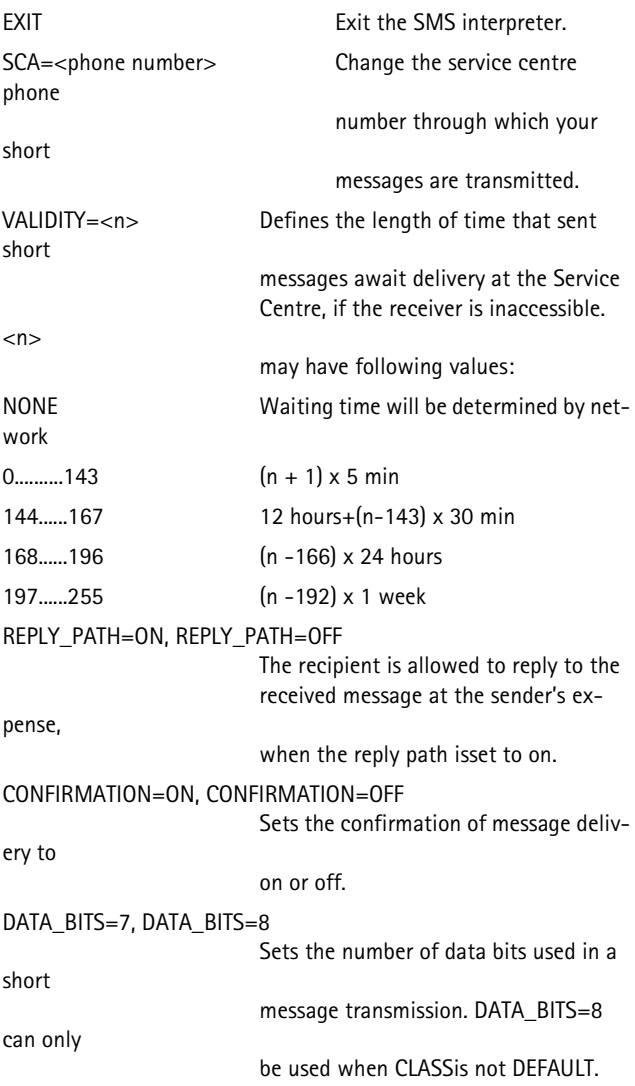

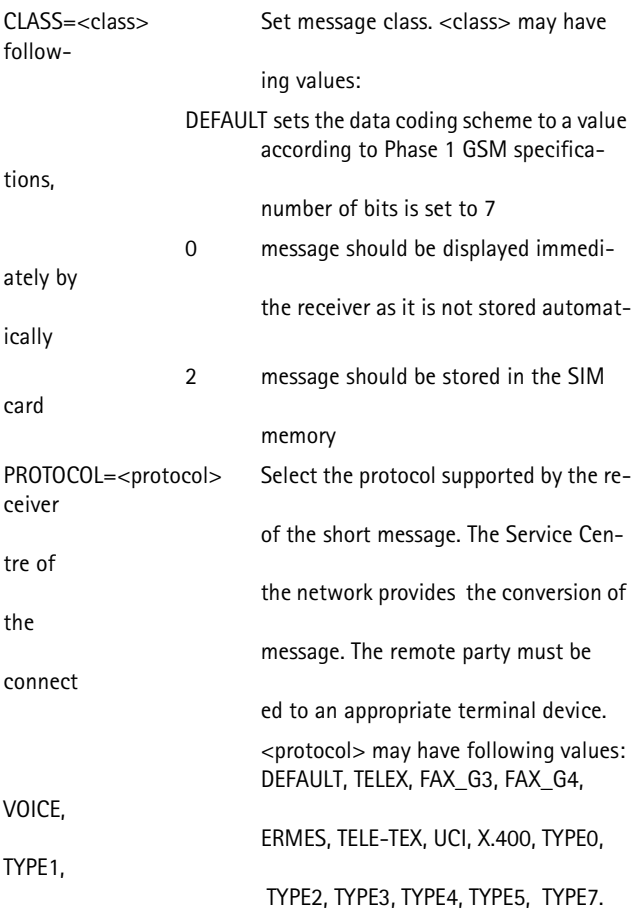

### <span id="page-37-0"></span>**AT\*T Enter SMS Block Mode Protocol**

This command sets the data adapter in the SMS Block mode. The final result code OK (or 0) shall not be returned until the SMS Block mode is exited. Either the response OK or ERROR is returned. **Syntax:**

AT\*T Activate SMS Block mode.

#### <span id="page-38-0"></span>**AT\*V Activate V.25bis Mode**

This command activates the CCITT V.25bis command mode.

#### **Syntax:**

AT\*V Activate V.25bis command mode

#### <span id="page-38-1"></span>**AT\*NOKIATEST Test Command**

This command can be used to test that the data adapter communicates with the terminal. Either the response OK or ERROR is returned. **Syntax:**

AT\*NOKIATEST Test connection to terminal.

#### <span id="page-38-2"></span>**AT+CESP Enter SMS Block Mode Protocol**

Sets the data adapter in the SMS Block mode. The final result code OK (or 0) shall not be returned until block mode is exited. **Syntax:**

AT+CESP Activate SMS Block mode.

### <span id="page-38-3"></span>**2.8. SMS Commands Used in Text and PDU Modes**

#### <span id="page-38-4"></span>**AT+CSMS Select Message Service**

This commands selects the messaging service and returns the type of messages supported. The supported service is specified by GSM 03.40 and 03.41 (service value 0).

**Syntax:**

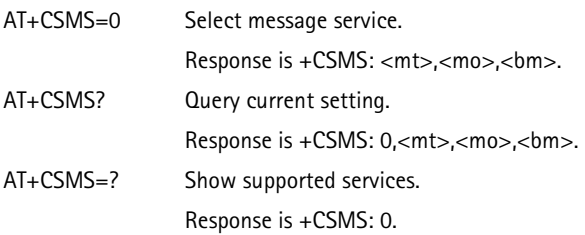

#### **Parameters:**

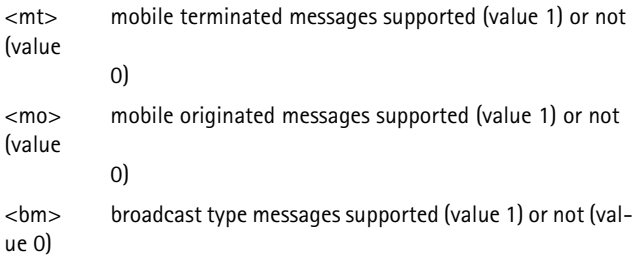

### <span id="page-39-0"></span>**AT+CPMS Preferred Message Storage**

This command selects memory storages to be used for reading/deleting (m1), writing/sending (m2), and receiving (m3) short messages. Amount of used and available message locations in each memory is returned as re-

sponse.

### **Syntax:**

AT+CPMS=[<m1>[,<m2>[,<m3>]]] Select preferred storage.

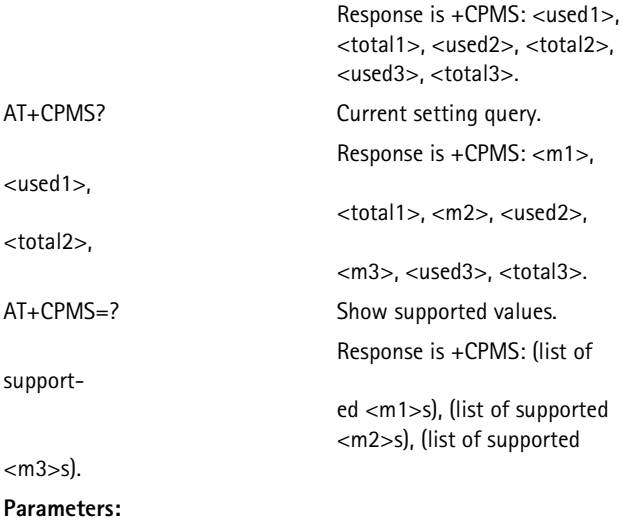

 $<$ m $1>$ 

"SM" SIM message storage

 $<$ m2 $>$ 

"SM" SIM message storage

 $<$ m $3>$ 

"MT" Any of the storages associated with the Terminal.

#### <span id="page-40-0"></span>**AT+CMGF Message Format**

This command tells the data adapter which input and output format of messages to use with send, list, read and write com-

mands. **Syntax:**

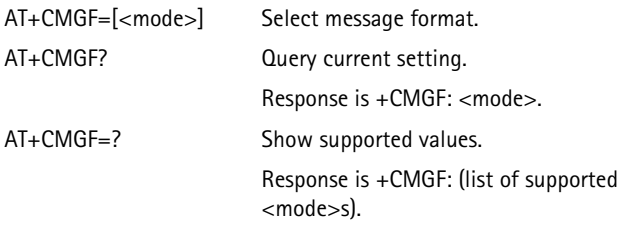

#### **Values for <mode>:**

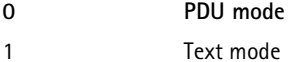

### <span id="page-40-1"></span>**AT+CSCA Service Centre Address**

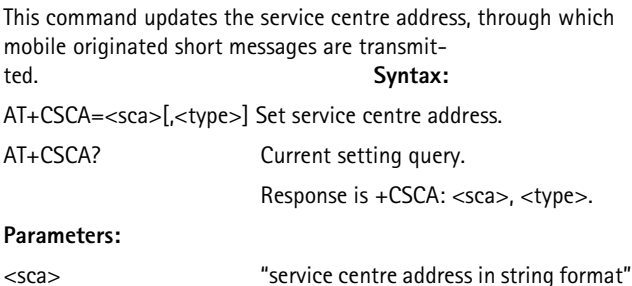

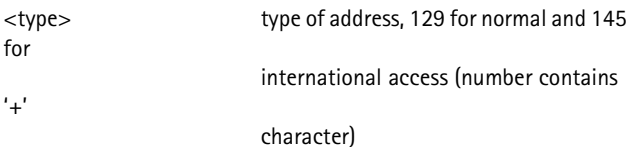

### <span id="page-41-0"></span>**AT+CSMP Set Text Mode Parameters**

This command is used to select values for additional parameters needed when short messages are sent, or stored. The parameters are only used in SMS text mode.

### **Syntax:**

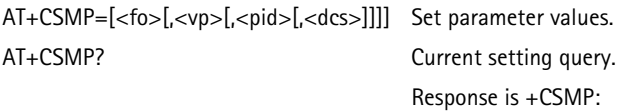

<fo>,<vp>,<pid>,<dcs>.

#### **Parameters:**

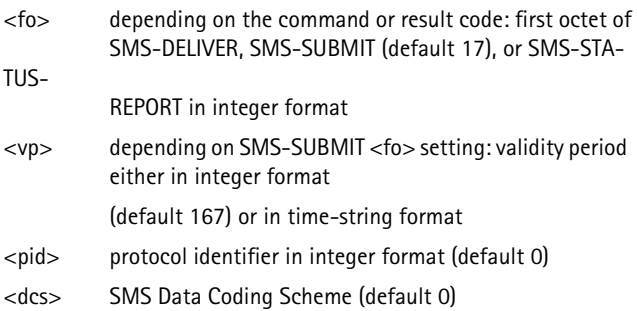

### <span id="page-41-1"></span>**AT+CSDH Show Text Mode Parameters**

This command controls whether detailed header information is shown in text mode short message result codes. **Syntax:**

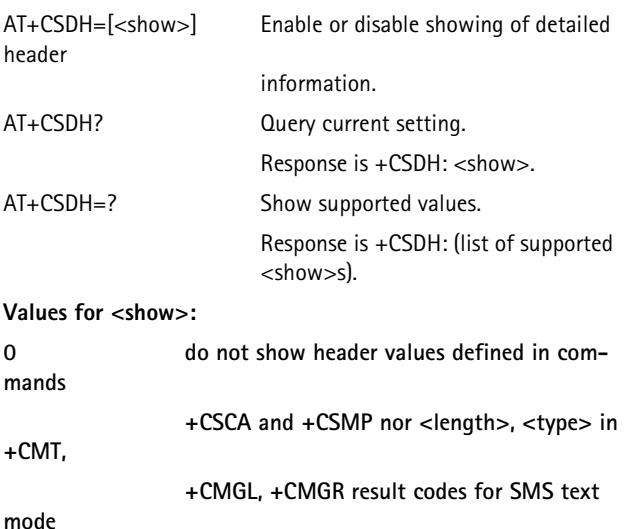

### 1 show all the values in result codes

### <span id="page-42-0"></span>**AT+CSCB Select Cell Broadcast Message Types**

This command selects which types of cell broadcast messages are to be received by the terminal. **Syntax:** AT+CSCB=[<mode>[,<mids>[,<dcss>]]] Select message types. AT+CSCB? Query current setting. Response is +CSCB: <mode>, <mids>, <dcss>.  $AT_{+}CSCB_{=}$ ? Show valid values Response is +CSCB: (list of supported <mode>s).

#### **Parameters:**

<mode>

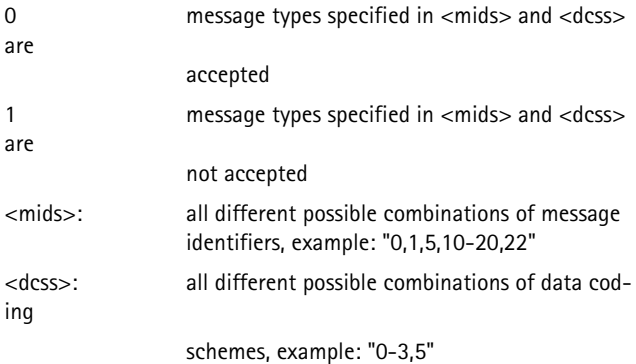

### <span id="page-43-0"></span>**AT+CSAS Save Settings**

This command saves active message service settings to a non-volatile memory. Saved values are not automatically restored after terminal

power up. Syn-

#### **tax:**

AT+CSAS[=<profile>] Save settings.

AT+CSAS=? Show valid values.

Response is +CSAS: (list of supported <profile>s).

#### **Values for <profile>:**

1 settings are stored to terminal memory

### <span id="page-43-1"></span>**AT+CRES Restore Settings**

This command restores message service settings from a non-volatile memo-

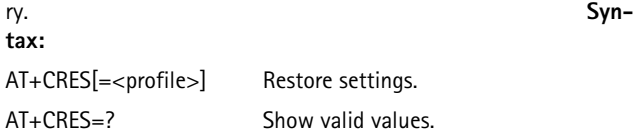

Response is +CRES: (list of supported <profile>s).

#### Values for <profile>:

1 settings are restored from terminal memory

#### <span id="page-44-0"></span>**AT+CNMI New Message Indications to DTE**

This command selects how the receiving of new messages from the network is indicated to the DTE. See section 'Special responses in AT command mode' for detailed description of the syntax of indication responses.

#### **Syntax:**

```
AT+CNMI=[<mode>[,<mt>[,<bm>[,<ds>[,<bfr>]]]]] 
                          Select indication procedure.
AT+CNMI? Query current setting.
                           Response is +CNMI:
                           <mode>,<mt>,<bm>,<ds>,<bfr>.
AT+CNMI=? Show valid values.
                           Response is +CNMI: (lists of supported
                           \langle <mode>s), (\langle m \rangle), (\langle b \rangle), (\langle ds \rangle),
```
 $(**bf**>>**s**).$ 

#### **Parameters:**

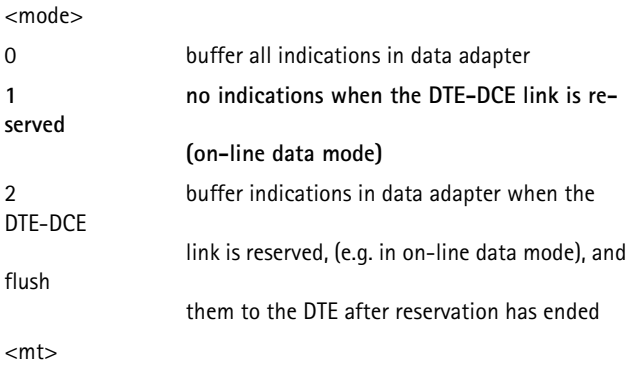

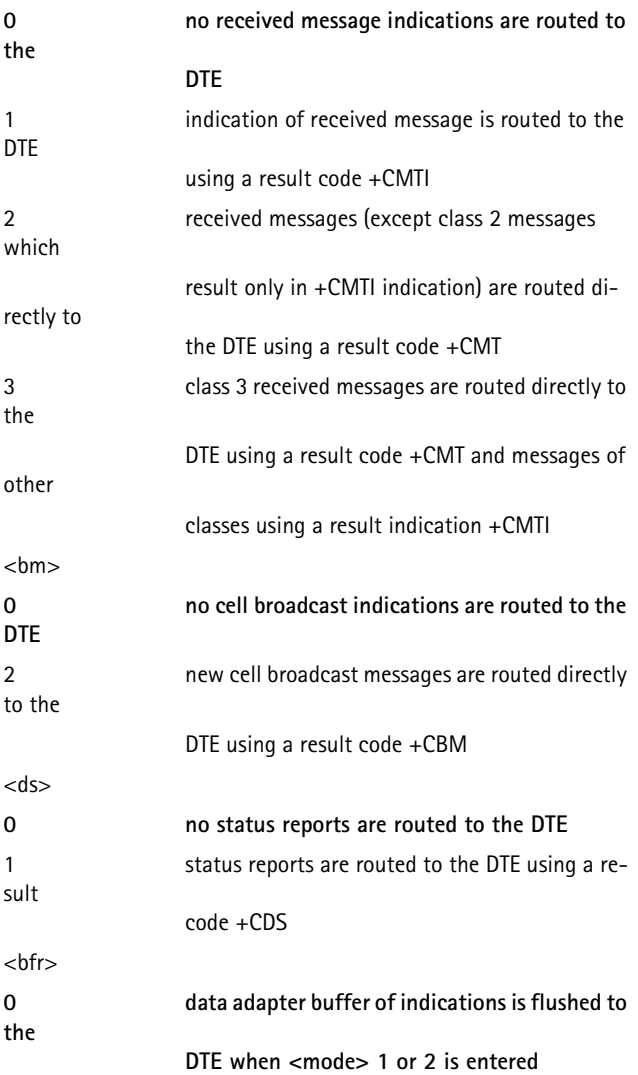

1 data adapter buffer of indications is cleared

when

<mode> 1 or 2 is entered

### <span id="page-46-0"></span>**AT+CMGL List Messages**

This command returns messages with a status value <stat> from a preferred message storage selected with the AT+CPMS command. This command form applies only to the SMS text mode, and the PDU mode form of the command is described in the next section. **Syntax:**

AT+CMGL[=<stat>] List messages.

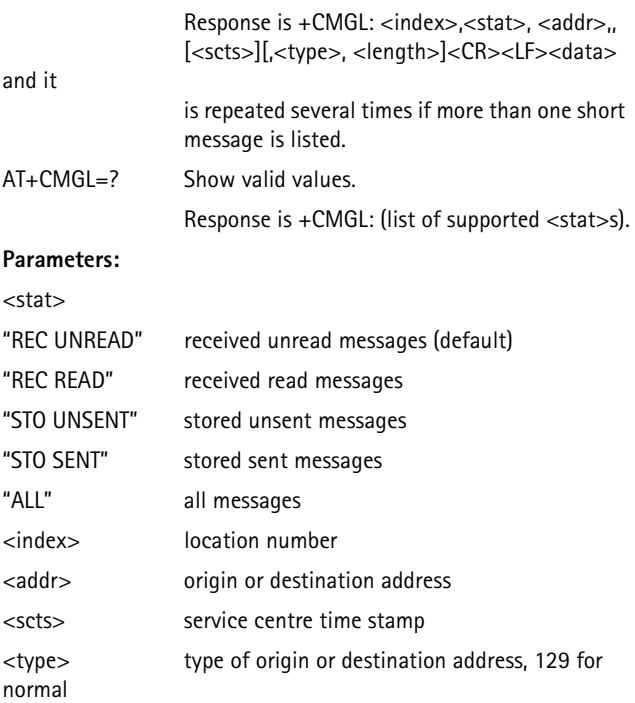

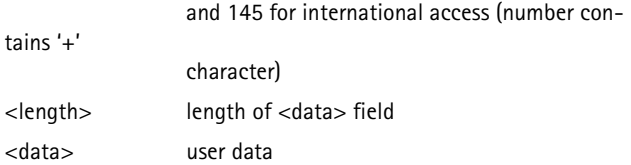

#### <span id="page-47-0"></span>**AT+CMGR Read Message**

This command returns a message with a location value <index> from a preferred message storage selected with the AT+CPMS command. This command form applies only to the SMS text mode, and the PDU mode form of the command is described in the next section. **Syntax:**

AT+CMGR=<index> Read message.

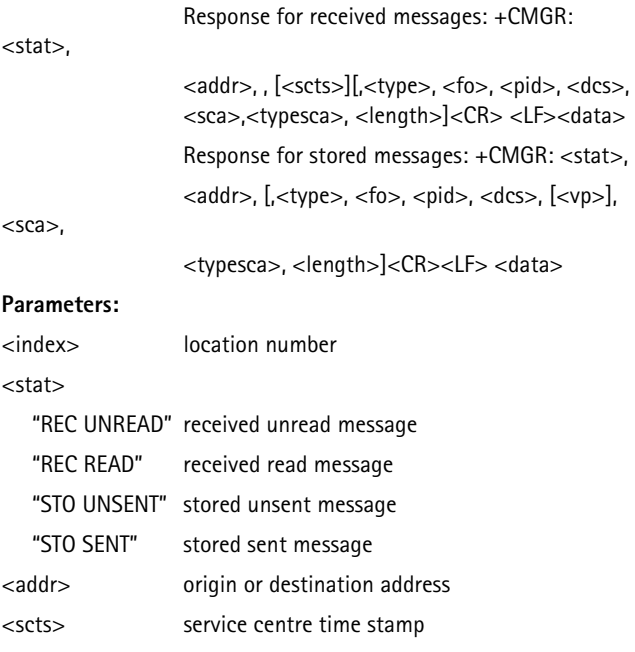

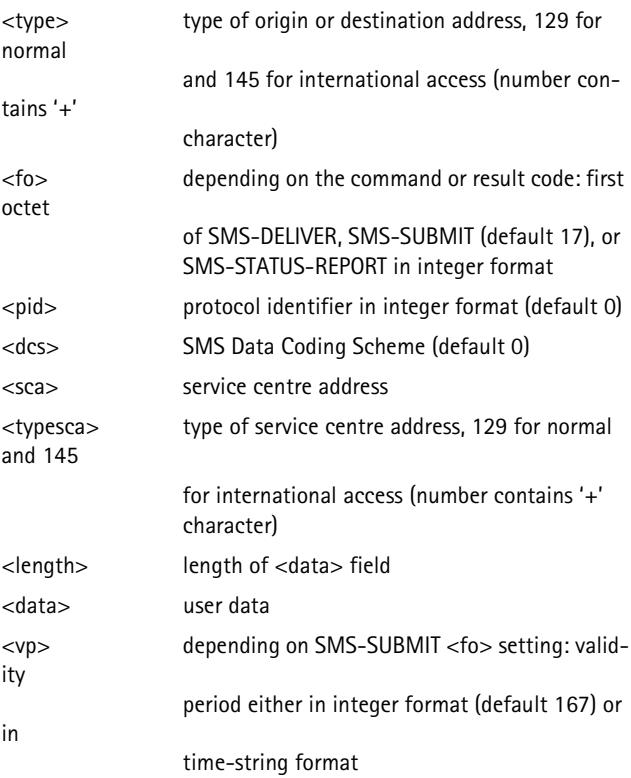

### <span id="page-48-0"></span>**AT+CMGS Send Message**

This command sends a message to the network. A message reference value <mr> is returned to the DTE on successful message delivery. Sending can be cancelled by using the <ESC> character. <ctrl-Z> must be used to indicate the ending of the message body. This command form applies only to SMS text mode, and the PDU mode form of the command is described in the next section. **Syntax:**

```
AT+CMGS=<addr>[,<type>]<CR>text<ctrl-Z/ESC>
```
Send message.

GS:<mr>.

#### **Parameters:**

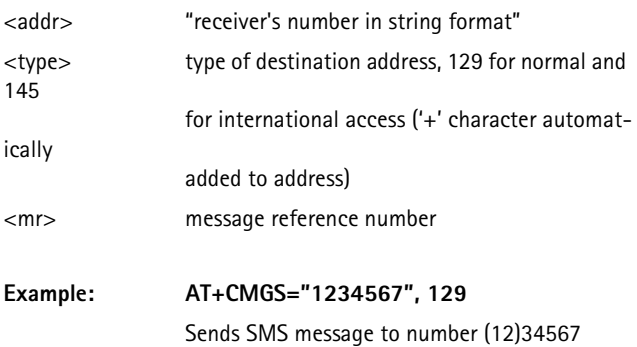

#### <span id="page-49-0"></span>**AT+CMSS Send Message from Storage**

This command sends a message with the location value <index> from a preferred message storage selected with the AT+CPMS command. If a new recipient address <addr> is given, it will be used instead of the one stored with the message. Reference value <mr> is returned to the DTE on successful message deliv-

ery. **Syntax:**

AT+CMSS=<index>[,<addr>[,<type>]] Send message.

Response is

 $+$ CMSS: $<$ mr $>$ 

#### **Parameters:**

- <index> location number
- <mr> message reference number
- <addr> destination address
- <type> type of destination address, 129 for normal and 145 for international access ('+' character automatically added to address)

### <span id="page-50-0"></span>**AT+CMGW Write Message to Memory**

This command stores a message in a preferred memory storage selected with the AT+CPMS command. Memory location <index> of a stored message is returned. By default, the message status will be set to " STO UNSENT ", but the parameter <stat> also allows other status values to be given. Entering of text is done similarly as specified in the command AT+CMGS. This command form applies only to the SMS text mode, and the PDU mode form of the command is described in the next sec-

tion.

#### **Syntax:**

```
AT+CMGW=<addr>[,<type>[,<stat>]]<CR>text<ctrl-Z/ESC> 
                               Store message.
                               Response is +CMGW:<index>.
```
#### **Parameters:**

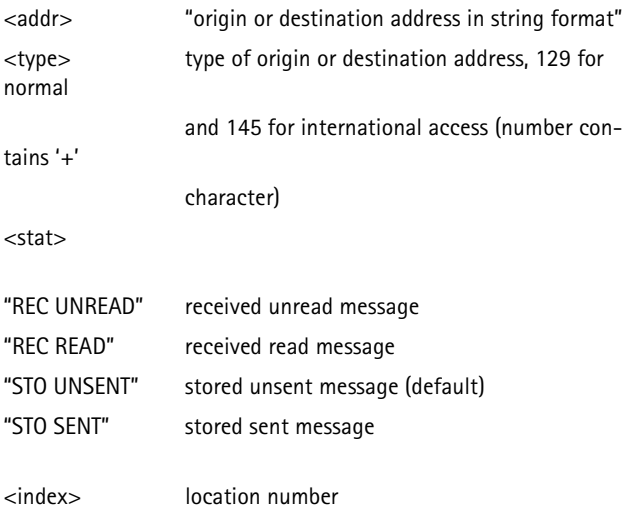

#### <span id="page-51-0"></span>**AT+CMGD Delete Message**

This command deletes a message from a preferred message storage selected with the AT+CPMS command. **Syntax:**

AT+CMGD=<index> Delete message.

#### **Parameters:**

<index> location number

### <span id="page-51-1"></span>**2.9. SMS Commands Used Only in PDU Mode**

#### <span id="page-51-2"></span>**AT+CMGL List Messages**

This command returns messages with a status value <stat> from a preferred message storage selected with the AT+CPMS command. **Syntax:**

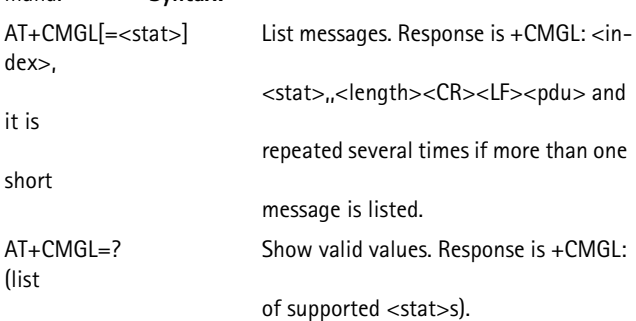

#### **Parameters:**

 $<$ stat $>$ 

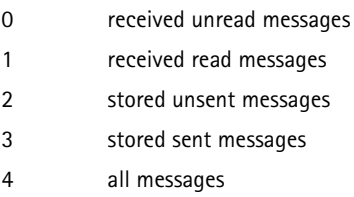

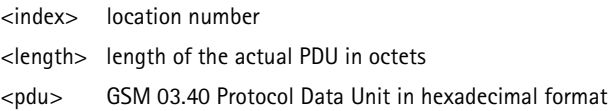

### <span id="page-52-0"></span>**AT+CMGR Read Message**

This command returns a message with the location value <index> from a preferred message storage selected with the AT+CPMS command. **Syntax:**

```
AT+CMGR=<index> Read message. Response is +CMGR: 
<stat>,<length>, <CR><LF> <pdu>.
```
#### **Parameters:**

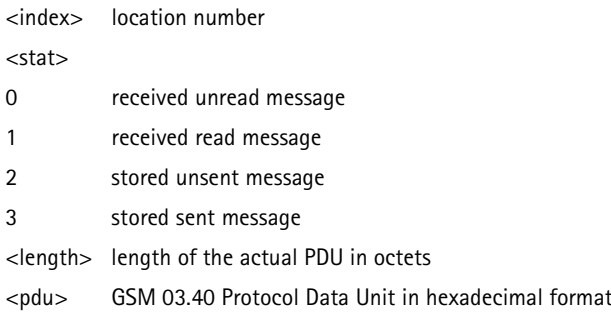

### <span id="page-52-1"></span>**AT+CMGS Send Message**

This command sends a message to the network. The message reference value <mr> is returned to the DTE on successful message delivery. Sending can be cancelled by using the <ESC> character. <ctrl-Z> must be used to indicate the ending of a message body.

### **Syntax:**

AT+CMGS=<length><CR><pdu><ctrl-Z/ESC> Send message. Response is +CMGS:<mr>.

#### **Parameters:**

<length> length of the actual PDU in octets

<pdu> GSM 03.40 Protocol

Data Unit in hexadecimal format

<mr> message reference number

#### <span id="page-53-0"></span>**AT+CMGW Write Message to Memory**

This command stores a message in a preferred memory storage selected with the AT+CPMS command. The memory location <index> of the stored message is returned. By default, the message status will be set to "stored unsent ", but the parameter <stat> also allows other status values to be given. Entering of text is done similarly as specified in the command AT+CM-GS. **Syn-**

**tax:**

AT+CMGW=<length>[,<stat>]<CR><pdu><ctrl-Z/ESC> Store message. Response is +CMGW:<index>.

#### **Parameters:**

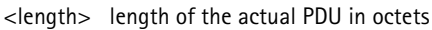

#### $<$ stat $\sim$

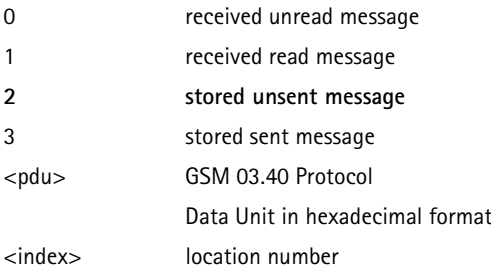

# <span id="page-54-0"></span>**3. S-Registers**

 **S-Reg Unless otherwise specified the value range Default** 

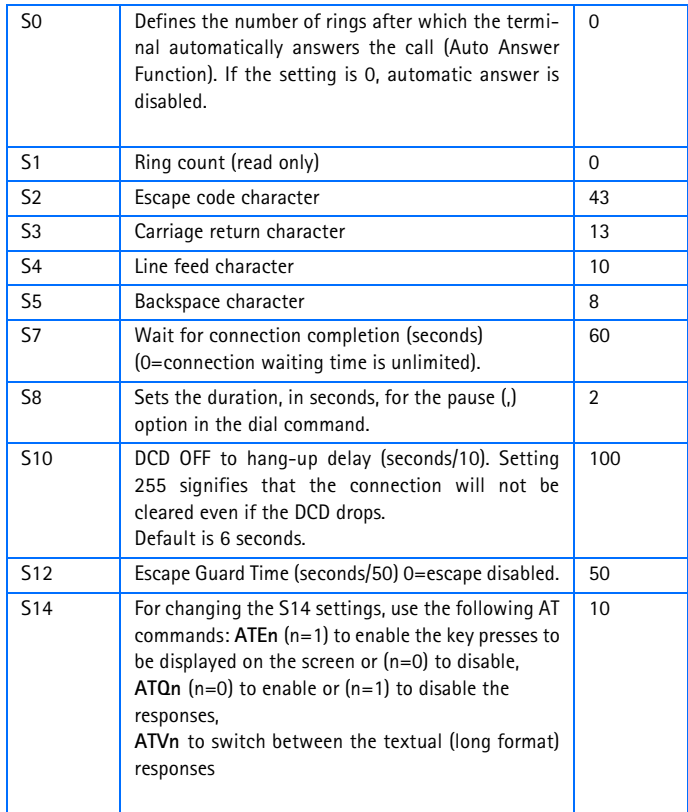

#### **S-Reg Unless otherwise specified the value range**

**Default** 

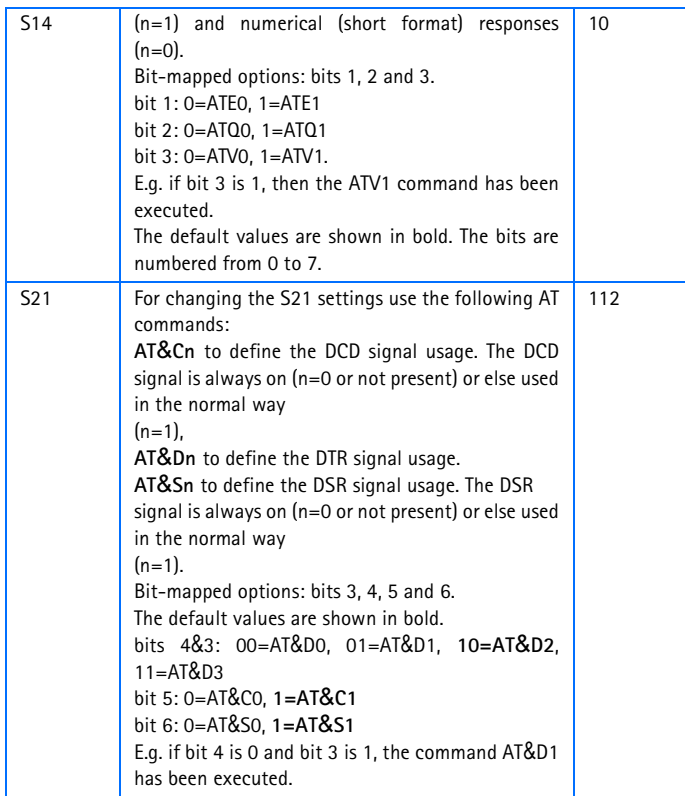

# **Default**

#### **S-Reg Unless otherwise specified the value range**

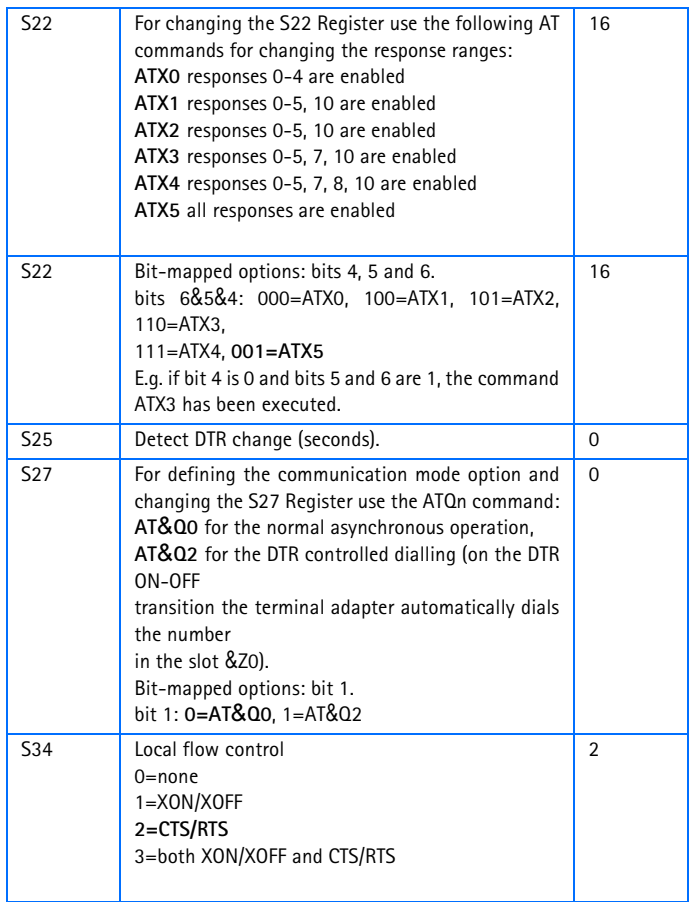

#### **S-Reg Unless otherwise specified the value range**

# **Default**

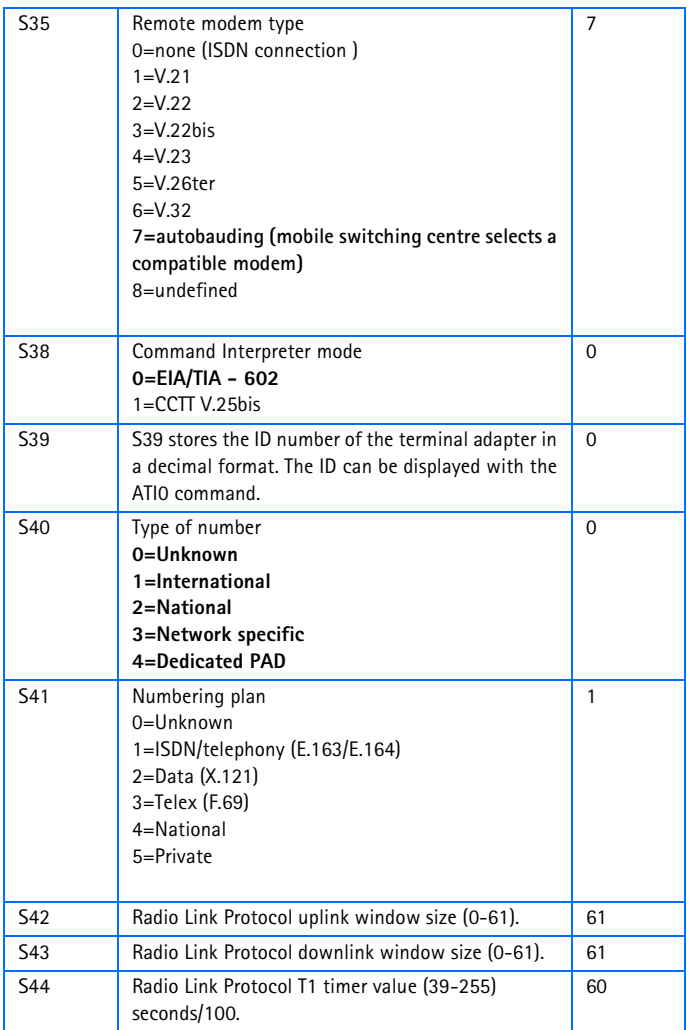

#### **S-Reg Unless otherwise specified the value range**

**Default** 

 **of the settings is from 0 to 255**

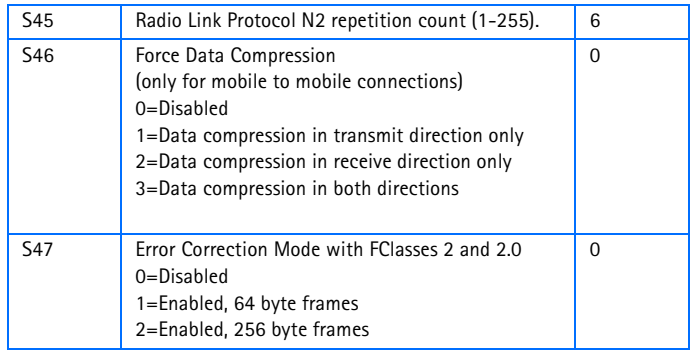

# <span id="page-58-0"></span>**4. Special Responses in AT Command Mode**

### <span id="page-58-1"></span>**4.1 +CME ERROR Mobile Equipment Error Result Code**

The operation of the +CME ERROR: <err> result code is similar to the

regular ERROR result code. If +CME ERROR: <err> is the result code for any of the commands in a command line, none of the following commands in the same command line are executed. Neither the ER-ROR nor the OK result code will be returned as a result of a completed

command line execution. The format can be either numeric or verbose. This is set with the command +CMEE.

<err> values (numeric format followed by verbose format):

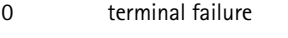

- 1 no connection to terminal
- 2 terminal-adapter link reserved
- 3 operation not allowed
- 4 operation not supported
- 10 SIM not inserted

2000 Nokia Mobile Phones. All Rights Reserved. **59**

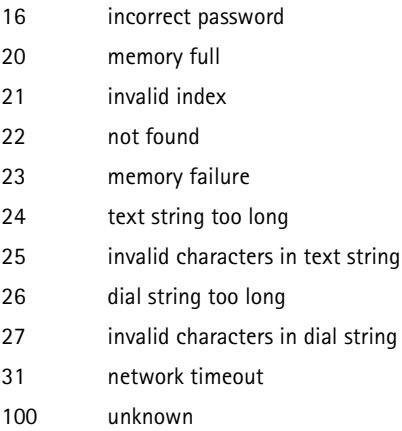

### <span id="page-59-0"></span>**4.2 +CMS ERROR Message Service Failure Result Code**

The final result code +CMS ERROR: <err> indicates an error related to mobile equipment or the network. The operation is similar to the ERROR result code. None of the following commands in the same command line is executed. Neither the ERROR nor the OK result code will be returned. ERROR is returned normally when the error is related to syntax or invalid parameters.

<err> values used by common messaging commands:

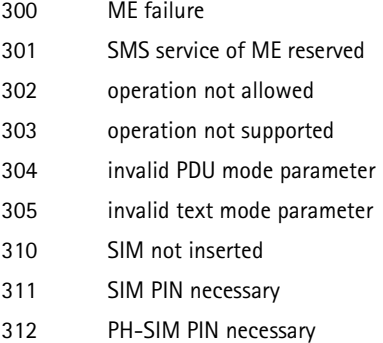

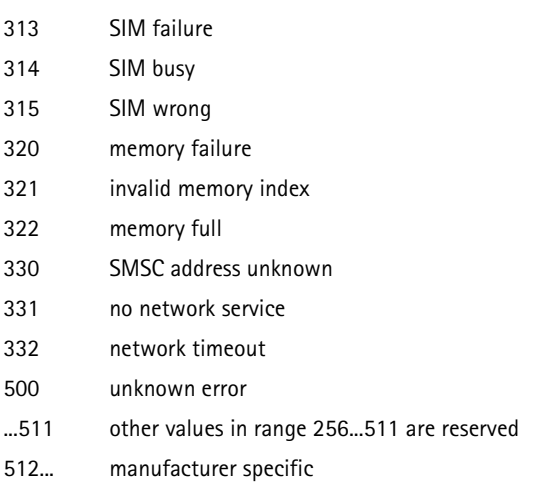

### <span id="page-60-0"></span>**4.3 +CRING Extended Format Incoming Call Indication**

The response +CRING:<type> indicates an incoming call if the extended format incoming call indication is selected by the command  $AT+CRC=1$ .

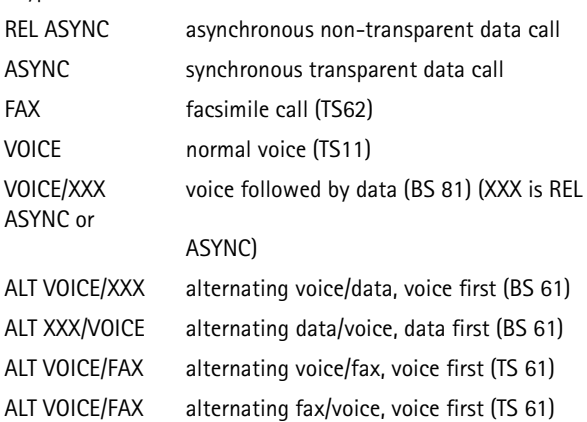

<type> values:

### <span id="page-61-0"></span>**4.4 RING Incoming Call Indication**

The response RING indicates an incoming call. Voice calls generate no RING response. The numeric (short form) value of the RING response is 2.

### <span id="page-61-1"></span>**4.5 +CMTI Received Message Indication**

The response +CMTI: <mem>,<index> indicates that a short message has arrived and is stored. The indication mode is activated with the AT+CNMI command.

<mem>

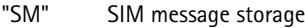

<index> location number

### <span id="page-61-2"></span>**4.6 +CMT Received Message Routing**

This response is used to carry a received short message to DTE when direct routing has been activated with the AT+CNMI command. The response +CMT:,<length> <CR><LF><pdu> is used when PDU mode is enabled, and +CMT: <addr>,, <scts>[,<type>, <fo>, <pid>, <dcs>, <sca>,

```
<typesca>, <length>]<CR><LF><data> when text mode is used.
```
<length> length of the actual PDU in octets or length of <data> field

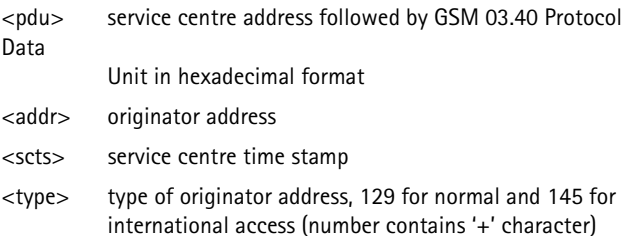

<fo> first octet of SMS-DELIVER in integer format

- <pid> protocol identifier in integer format
- <dcs> SMS Data Coding Scheme
- <sca> service centre address

<typesca> type of service centre address, 129 for normal and 145 for

international access (number contains '+' character)

### <span id="page-62-0"></span>**4.7 +CDS Received Status Report Routing**

This response is used to carry a received short message status report to the DTE when direct routing has been activated with the AT+CN-MI

command. The response +CDS:<length><CR><LF><pdu> is used when PDU mode is enabled, and +CDS: <fo>,<mr>>>nr>,[<addr>], [<type>], <scts>,<dt>,<st> when text mode is used.

<length> length of the actual PDU in octets

- <pdu> service centre address followed by GSM 03.40 Protocol Data Unit in hexadecimal format
- <fo> first octet of SMS-STATUS-REPORT in integer format
- <mr> message reference
- <addr> receiver address
- <type> type of receiver address, 129 for normal and 145 for international access (number contains '+' character)
- <scts> service centre time stamp
- <dt> discharge time
- <st> status

### <span id="page-63-0"></span>**4.8 +CMT Received Message Routing**

This response is used to carry a received short message to DTE when direct routing has been activated with the AT+CNMI command. The response +CMT:,<length> <CR><LF><pdu> is used when PDU mode is enabled, and  $+CMT$ :  $\langle \text{addr}\rangle$ ,  $\langle \text{sets}\rangle$   $\langle \text{type}\rangle$ ,  $\langle \text{fo}\rangle$ ,  $\langle \text{pid}\rangle$ . <dcs>, <sca>, <typesca>, <length>]<CR><LF><data> when text mode is used.

 $\epsilon$  -length  $>$  length of the actual PDU in octets or length of  $\epsilon$  data field

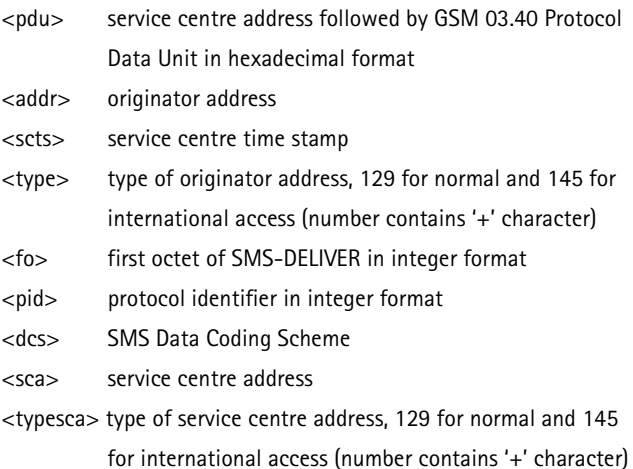

### <span id="page-63-1"></span>**4.9 +CDS Received Status Report Routing**

This response is used to carry a received short message status report to the DTE when direct routing has been activated with the AT+CN-MI command. The response +CDS:<length><CR><LF><pdu> is used when PDU mode is enabled, and +CDS: <fo>,<mr>,[<addr>], [<type>], <scts>,<dt>,<st> when text mode is used.

<length> length of the actual PDU in octets

- <pdu> service centre address followed by GSM 03.40 Protocol Data Unit in hexadecimal format
- <fo> first octet of SMS-STATUS-REPORT in integer format
- <mr> message reference
- <addr> receiver address
- <type> type of receiver address, 129 for normal and 145 for international access (number contains '+' character)
- <scts> service centre time stamp
- <dt> discharge time
- $<$ st $>$ status

# <span id="page-65-0"></span>**5. Abbreviations**

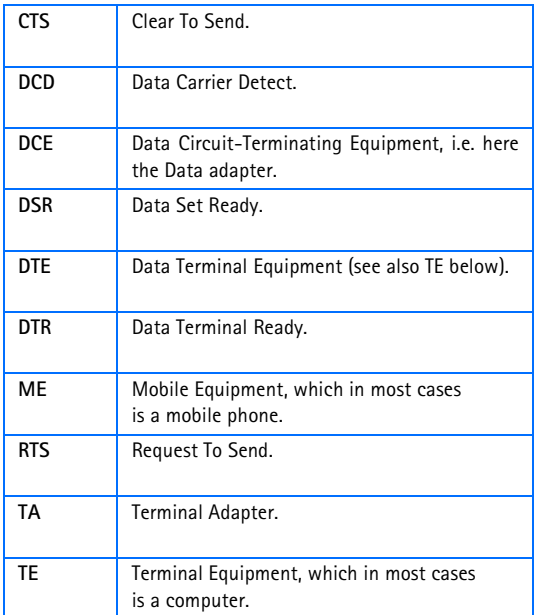